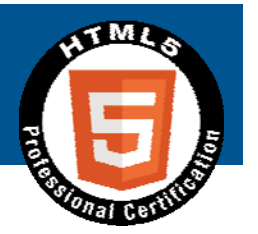

# HTML5プロフェッショナル認定試験 Level.1 学習のポイント

2014.03.15 HTML5プロフェッショナル認定試験ポイント解説無料セミナー@大阪 NTTソフトウェア株式会社 鈴木雅貴

### 自己紹介

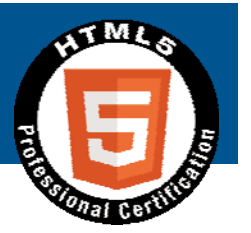

## ■鈴木雅貴(すずきまさたか)

- > NTTソフトウェア株式会社
	- HTML5アカデミック認定校になりました
- > HTML5推進室
- 主にCSSと開発環境まわり
- 『HTML5プロフェッショナル認定試験 レベル1 教科書』 を執筆しました
	- Kindle, Kobo, Kinoppyで販売中
- レベル1はβ試験にて認定取得

## ■ 個人で日本語組版周り仕様の翻訳

- http://suzukima.github.io/css-ja/
- > EPUBなどに関連しています

**■アヒル好き** 

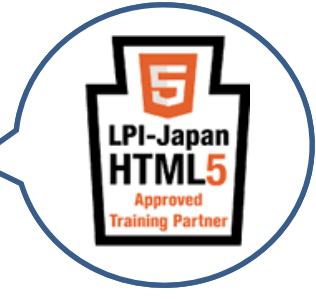

### 本日お話すること

## ■試験について

- 試験概要
- ▶ 試験範囲

#### ■ 試験範囲のポイント解説

- Webの基礎知識
- 要素
- $\triangleright$  CSS3
- レスポンシブWebデザイン
- オフラインWebアプリケーション

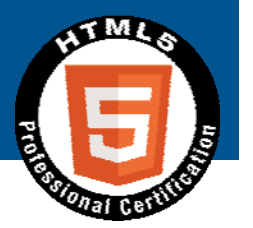

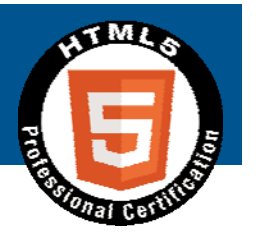

# 試験について

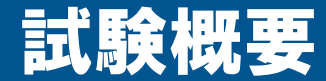

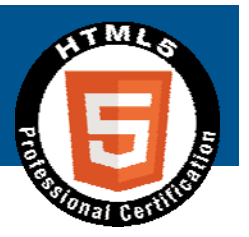

# **■公式サイトに情報があります**

http://html5exam.jp/outline/

# **■JavaScriptは出ません**

>ただ、JavaScriptが何なのかや、使い方など は範囲に含まれるので、知っておいた方がよ いでしょう

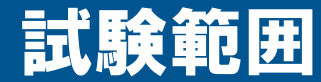

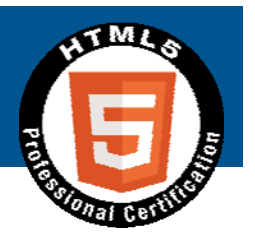

# ■公式サイトに情報があります、が…

http://html5exam.jp/outline/objectives.h tml#lv1

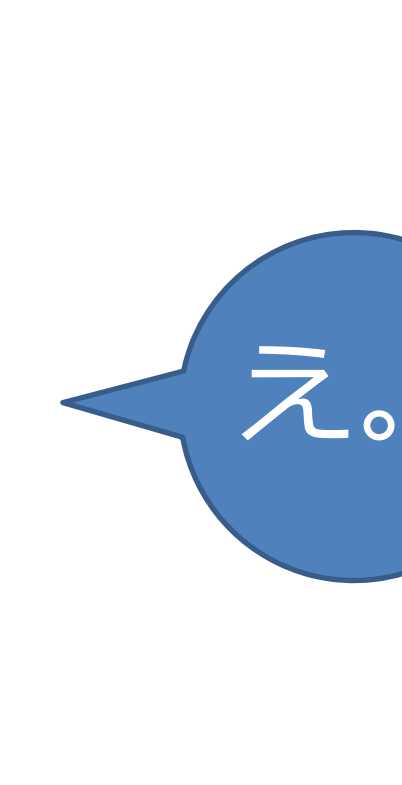

#### 試験範囲は広い

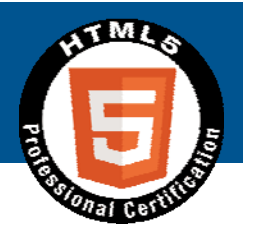

■時間も限られていますので、本日は広 **い試験範囲を学習する上でのとっかか りとなる情報を持って帰ってもらうこ とを⽬的とします**

**(X)HTML4.01/CSS2.1までも試験範 囲には含まれますが、ここでの解説は 省略させていただきます**

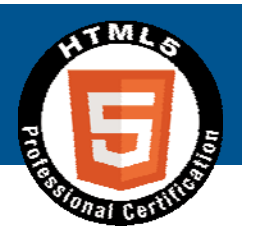

# Webの基礎知識

Webの基礎知識について

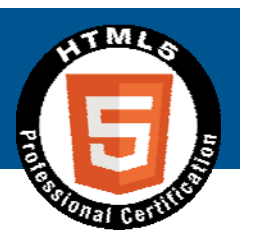

## **出題構成: 30%**

http://html5exam.jp/outline/objectives.h tml#lv1\_11

## **■一見HTML5と関係が薄いように思え ますが、HTML5によって、デザイナ/ コーダ・Webプログラマ・サーバ/ ネットワークエンジニアは、⾃分の担 当部分だけでなく⾃らの領域を越えた 知識やスキルが必要とされています**

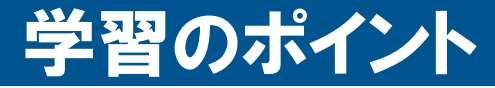

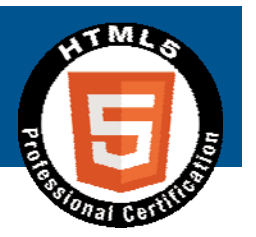

# **■自分でサービスを立ち上げ運用する際 に必要となるだろう知識、という観点 でみるとよいでしょう**

## **あとはWebサイトがどのような仕組み でWebブラウザに表⽰されるのかを押 さえておくとよいでしょう** ▶本日はここを解説します

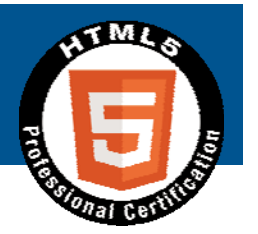

# Webサイト 表示の仕組み

### 登場人物など

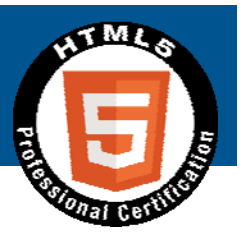

■ PC: 略

- Webブラウザ: PCやスマホ上で動作する、Webサ **イト⽤ブラウザ(以降ブラウザ)**
- **サーバマシン: サーバアプリケーションが動作する コンピュータ機器**
- Webサーバ: サーバマシン上でWebサイトを提供 **するサーバソフトウェア**

#### **■ ざっくり概要で説明します**

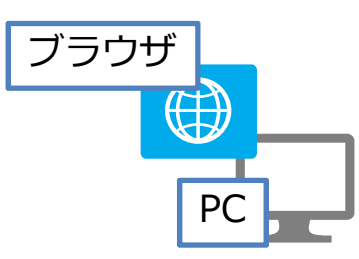

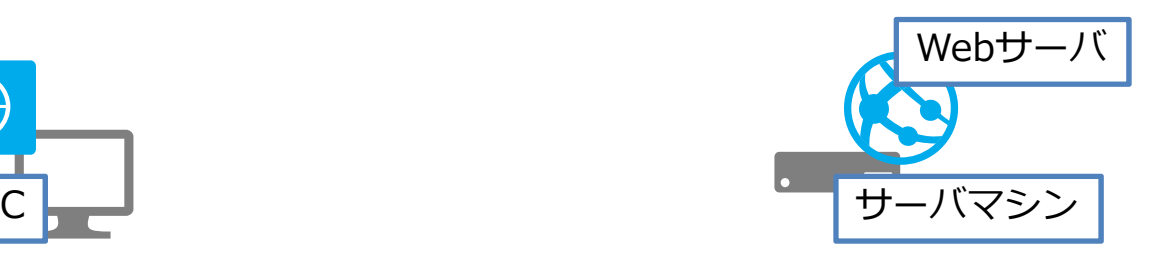

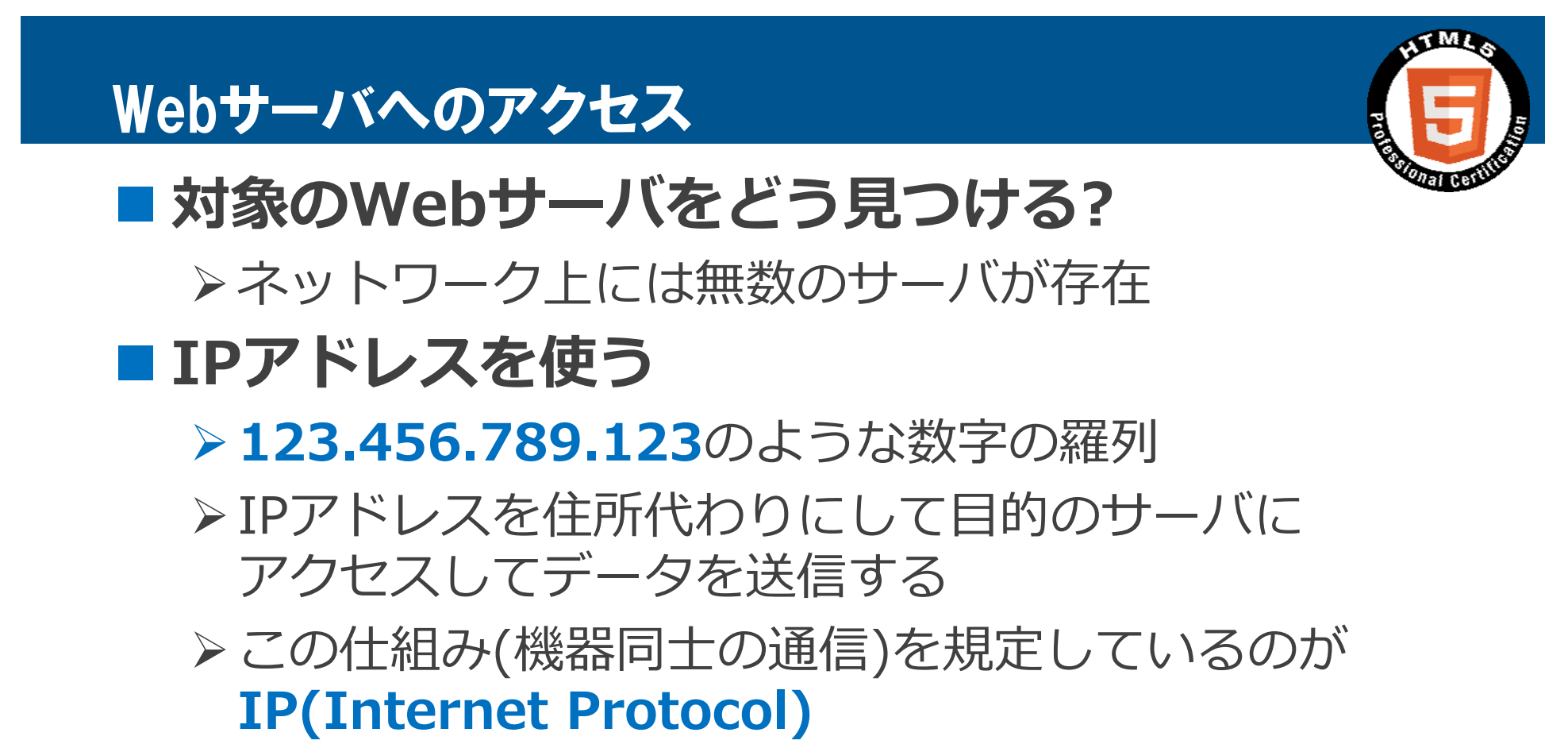

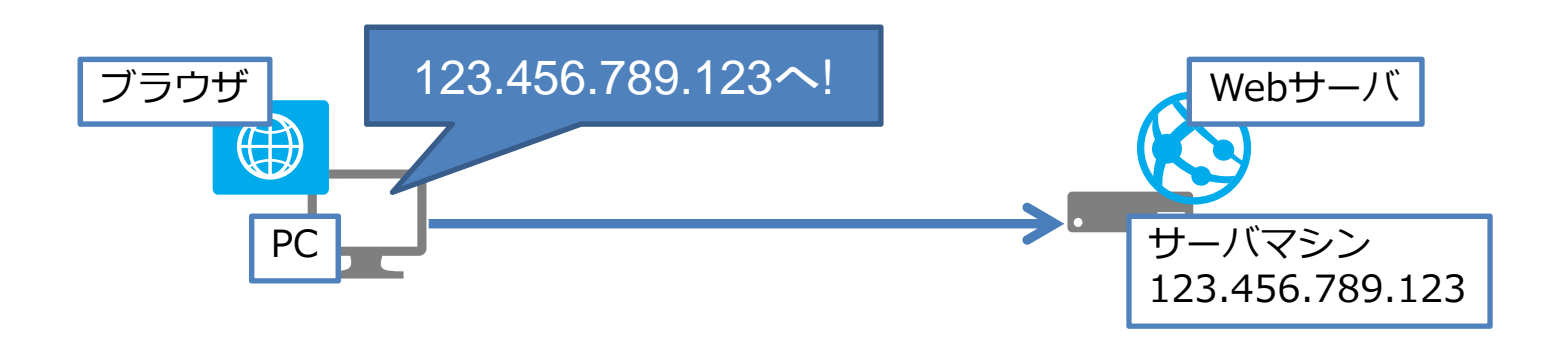

### 君はIPアドレスを覚えているのか?

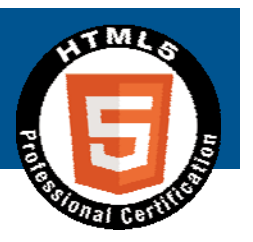

**■ 実際にIPアドレスを利用する機会は少ない** 

YahooのIPアドレスは?Googleは?

### ■ DNS(Domain Name Service)を使う

- 数字は覚えづらいので、"example.com"のような**ドメイ ン名**と呼ばれる名前を付け、IPアドレスと紐づけて管理
- ドメイン名から対応するIPアドレスを知る仕組みが**DNS**
- **DNSサーバ**に問い合わせると教えてもらえる
- 詳しくは「JPNICのドメイン名のしくみ」 https://www.nic.ad.jp/ja/dom/system.html

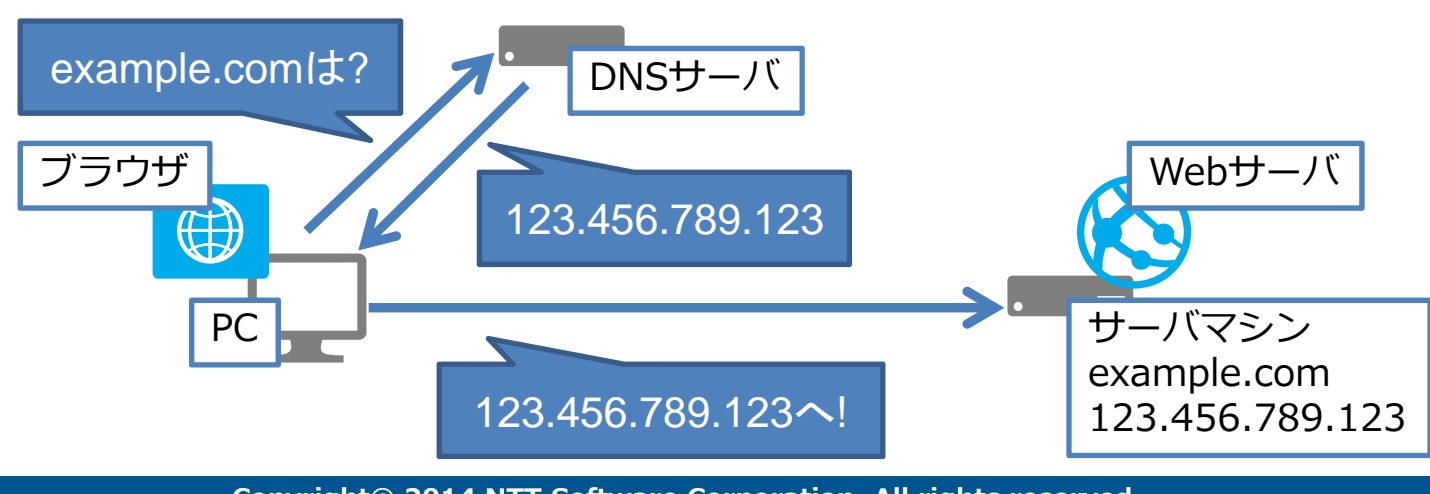

### 機器同士はつなげたけど…

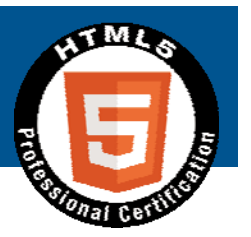

### **■ どのサーバを使えばいいの?**

- 機器上にはWebサーバ以外にもFTPやSSHなどのサーバが 動作している
- > Webサーバを指定するにはどうする?

**■ TCPを使う** 

- サーバごとに**ポート番号**を決め、指定(Webサーバは80番)
- ▶ このあたりのアプリケーション間通信の仕組みを規定して いるのが**TCP(Transmission Control Protocol)**
- > TCPは通信路を確立するのがポイント
- 他にもエラーチェックや再送などの仕組みがある

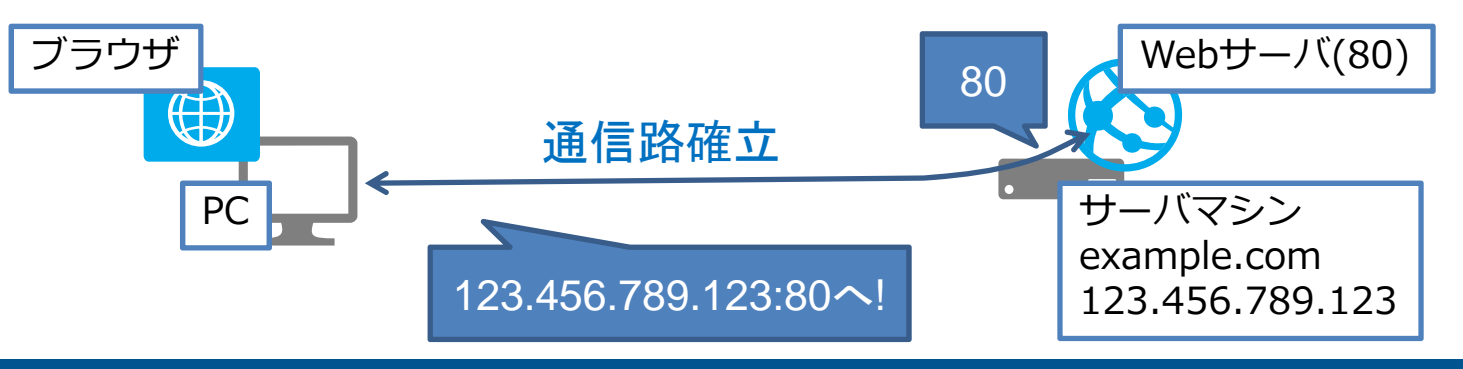

**Copyright© 2014 NTT Software Corporation. All rights reserved.** The HTML5 Logo is licensed under Creative Commons Attribution 3.0. Unported by the W3C; http://creativecommons.org/licenses/by/3.0/

### ポート番号なんて使ったことがない

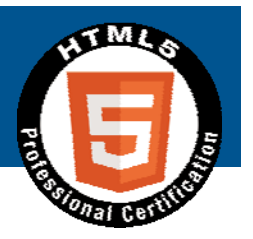

### ■ URLで通信プロトコルを指定している

- "http://example.com/"の**http://**で、 **HTTP(HyperText Transfer Protocol)**を使っての通信 を宣⾔している
- > Webサーバとの通信にはHTTPを使うので、これで80番 ポートを指定したことになる
- これでブラウザとWebサーバが無事つながった

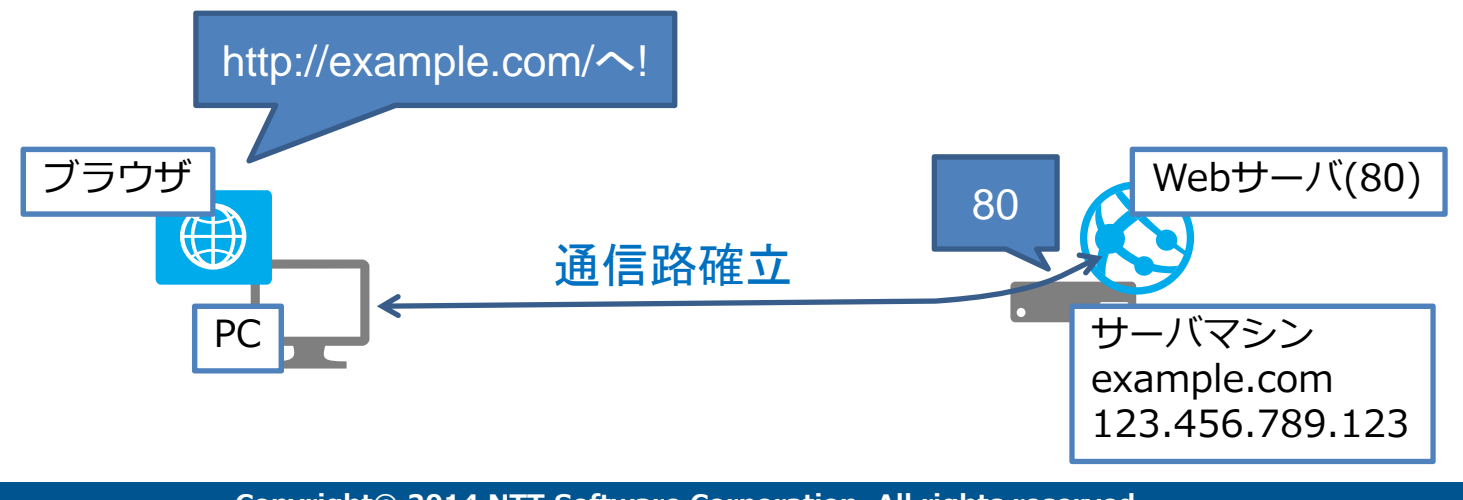

### つながったのでコンテンツを表示

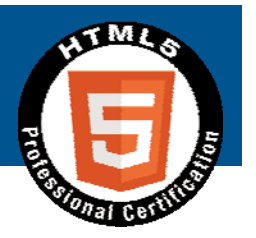

#### **■ 先ほどのHTTPでコンテンツを取得する**

- 1. 確立された通信路上で、ブラウザからWebサーバへ、 x.htmlをくださいというリクエストを送信する
- 2. Webサーバはブラウザヘレスポンスとしてx.htmlの中身 を返す
- 3. TCPで確⽴した通信路を閉じる
- 4. ブラウザはx.htmlを表示する

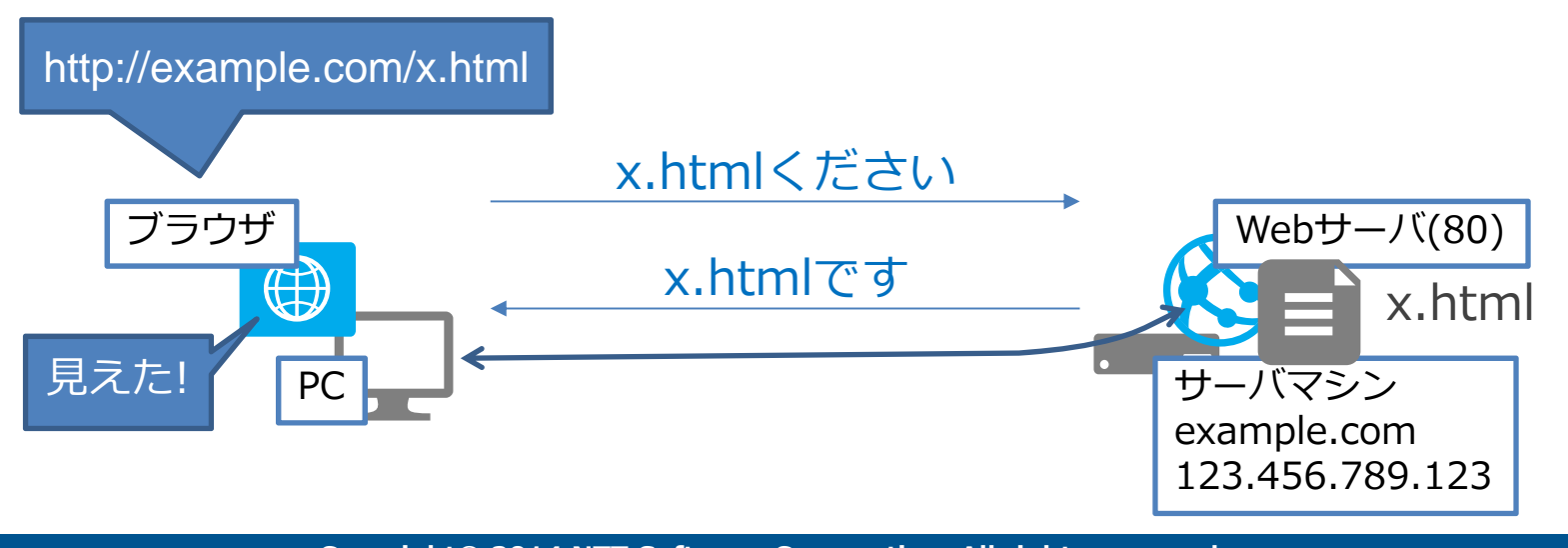

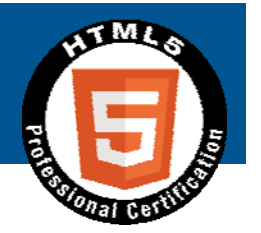

# ■このあたりを把握しておく*と、*いろい **ろな情報がつながって理解しやすくな ると思います**

# **あとは繰り返しになりますが、サービ** スを立ち上げ運用する上で必要になる **知識を身につける、という観点で学習 していくとよいでしょう**

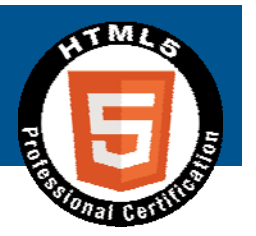

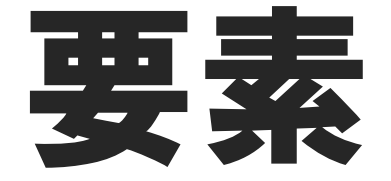

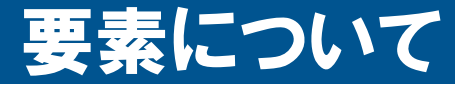

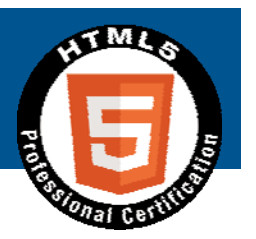

## ■出題構成: 37%

http://html5exam.jp/outline/objectives.h tml#lv1\_13

# **HTML5はもちろんのこと、 HTML4.01以前も対象となっています**

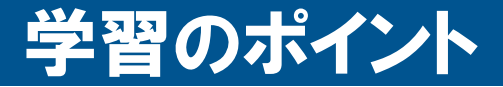

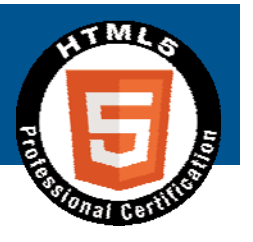

## **■HTML4.01を押さえたうえで、5への 変更点を学ぶ**

## ■何が変わったの?

- ▶ 定型句がシンプルになっている
- 要素に意味を持たせられるようになっている
- ▶ スタイル的な機能は排除されている
- 新しいインタフェースや機能が使えるようになっている

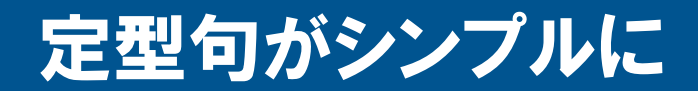

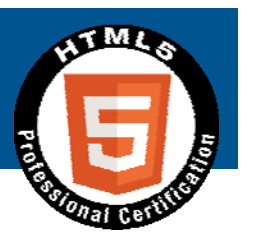

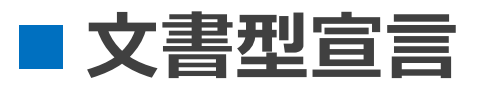

<!DOCTYPE HTML PUBLIC "-//W3C//DTD HTML 4.01 Transitional//EN" "http://www.w3.org/TR/html4/loose.dtd"> HTML4.01 Transitional

<!DOCTYPE html>HTML5

**■ 文字エンコーディング** 

<meta http-equiv="Content-Type" content="text/html; charset=UTF-8"> HTML4.01 Transitional

<meta charset="UTF-8"> $HTML5$ (一例)

## **■他にもありますが、楽になりました**

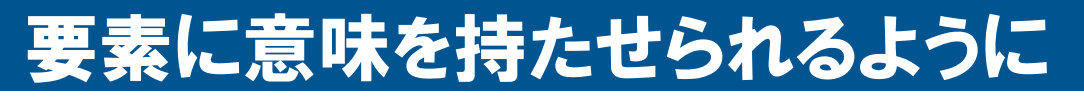

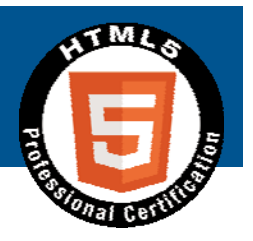

### ■ セクションを明示する要素によりアウトラ **インを意識した作成が可能に**

### **アウトラインとは**

- > HTML文書では目次のようなもの
- アウトラインのイメージ
- 1. あああ
- 2. いいい
	- 1. いいいのあああ
	- 2. いいいのいいい

### **セクションとは**

- ▶ 文書の一区分
- ▶ アウトラインでは一階層を形成

### セクションを明示する要素

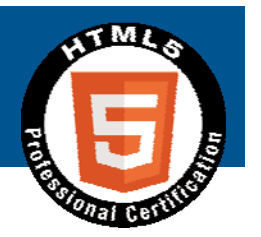

## ■ 以下の要素でセクションが明示される

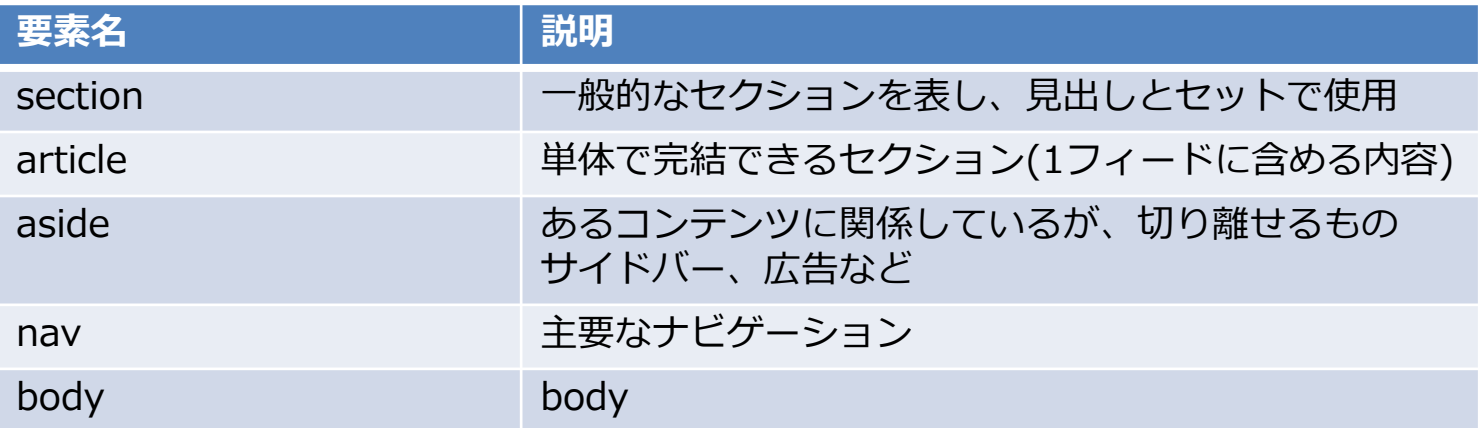

### ■ セクション明示はないが関連する要素

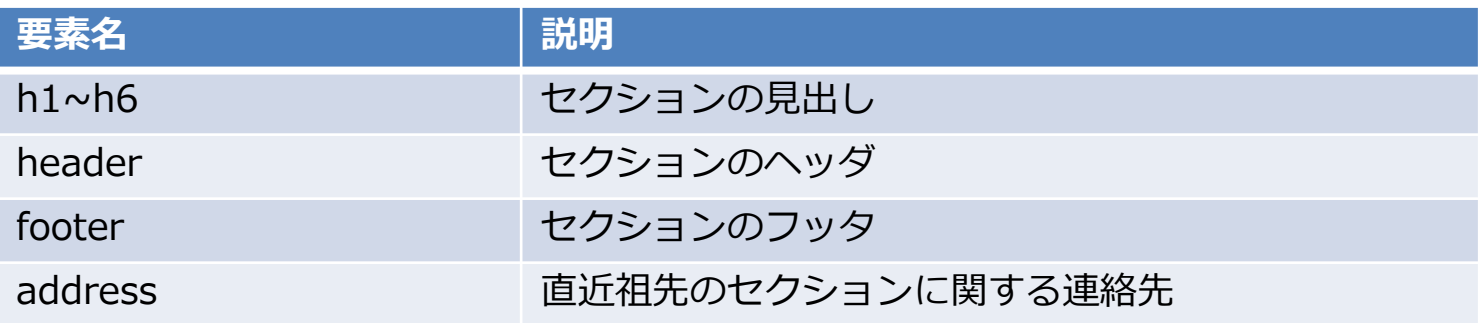

### アウトライン生成の例

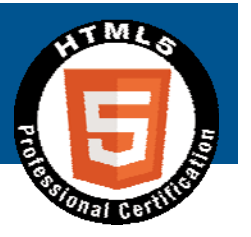

## ■ 以下のHTMLがあったとする

<body> <h1>Apples</h1> <p>Apples are fruit.</p> <section><h2>Taste</h2>  $\langle p\rangle$  They taste lovely. $\langle p\rangle$ <section><h3>Sweet</h3>  $p > Red$  apples are sweeter than green ones. $p >$ </section> </section> <section><h2>Color</h2> <p>Apples come in various colors.</p> </section> </body>

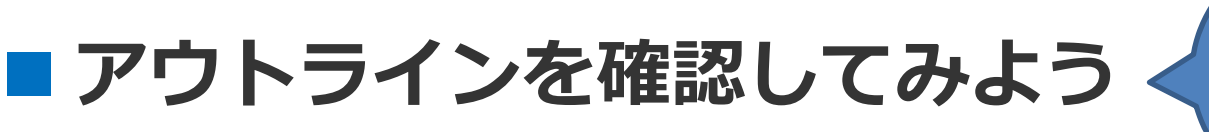

> validator.nu http://validator.nu/

**Copyright© 2014 NTT Software Corporation. All rights reserved.** The HTML5 Logo is licensed under Creative Commons Attribution 3.0. Unported by the W3C; http://creativecommons.org/licenses/by/3.0/

demo

意味を持たせられるメリット

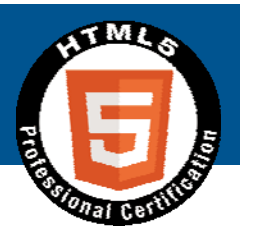

- **■アウトラインにより、構造がページの理解 を助けとなるような⼈々に⼤きな利点をも たらす**
- ■いわゆるアクセシビリティの向上
- これが標準として用意されているのが大き **なポイント**

### スタイル的な機能の排除

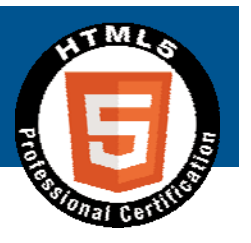

- HTML5の要素からは、要素および属性によるスタ **イル指定機能は排除されている**
- **スタイル指定は基本CSSでやることに** 
	- 廃⽌された要素例: big, center, font, strike, tt

### ■ 排除された理由は以下

- アクセシビリティの低下
- メンテナンスコストの増加
	- <font color="">を各ページ変更よりCSSの⽅が楽

▶ 文書サイズの増大

- **残ったのはstyle要素および属性**
- スタイル的機能の要素の一部は機能を変えて再定義 **されているのもポイント**

 $\triangleright$  b, i, hr, s, small, u

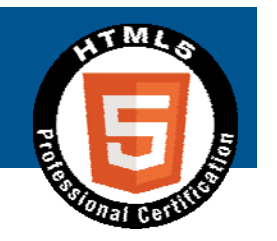

### 新しいインタフェースや機能 **フォームのinput要素で使えるtype属性が ⼤幅に増加**

### **■ HTMLだけでマルチメディアコンテンツを 再⽣できるaudio要素/video要素**

### ■ プラグインを使用せずビットマップ画像**を 描画できるcanvas要素**

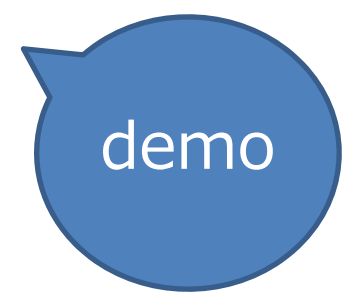

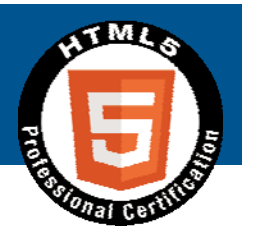

# CSS3

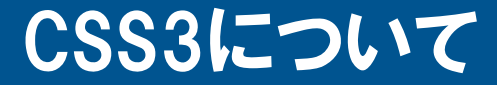

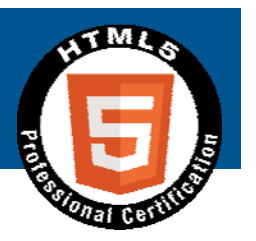

## ■出題構成: 20%

http://html5exam.jp/outline/objectives.h tml#lv1\_12

# ■CSS3はもちろんのこと、CSS2.1以前 **も対象となっています**

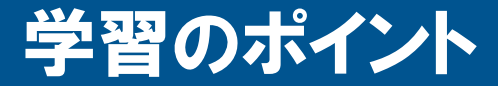

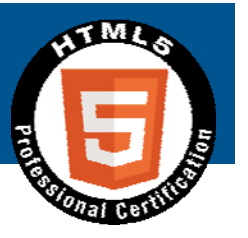

## ■CSS2.1を押さえたうえで、3への変更 **点を学ぶ**

## ■何が変わったの?

- > 画像が必要だった修飾がCSSで可能に
- ▶ 便利セレクタの大幅追加
- 簡単にマルチカラムレイアウト実現
- CSSのみで変形、アニメーション実現

### CSS3で可能になった修飾の例

## **■ボックスの角丸**

> border-radiusプロパティ

## ■ グラデーション

linear-gradient()/radial-gradient()

## **■ボックスに影**

▶ box-shadowプロパティ

### **■テキストに影**

▶ text-shadowプロパティ

## ■ CSSだと瞬時に変更できて便利

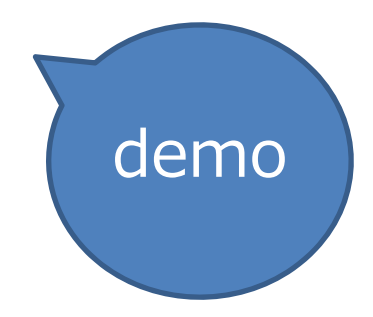

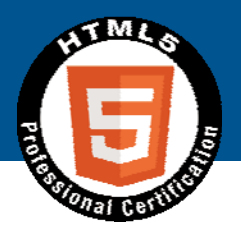

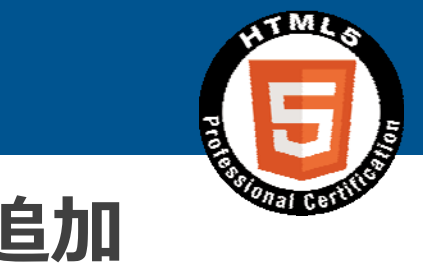

demo

■属性セレクタに前方/後方/部分一致が追加

[attr^="val"], [attr\$="val"], [attr\*="val"]

## **■ 結合子に隣接セレクタ"+"が追加**

便利セレクタの大幅追加(以下は一部)

## ■構造を利用した疑似クラスが大幅追加

>:nth-child(), nth-of-type(), last-childなど

# ■ CSSによる修飾がしやすくなっています

### 簡単にマルチカラムレイアウト

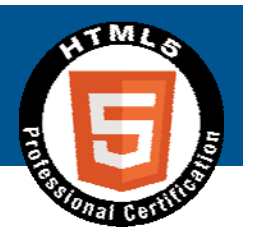

■ Multi-column Layout Moduleで、複数 **段組みレイアウトを簡単に実現可能**

column-count, coloum-gapプロパティなど

 **Flexible Box Layout Moduleで、floatを 使わずにボックスを横並びにできる**

display: flexとflex-directionプロパティなど

■ CSSによるレイアウトの自由度が増してい **ます**

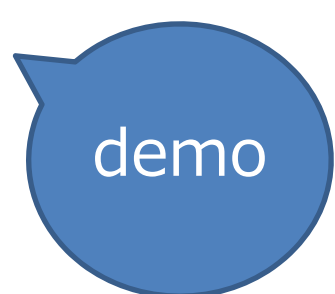

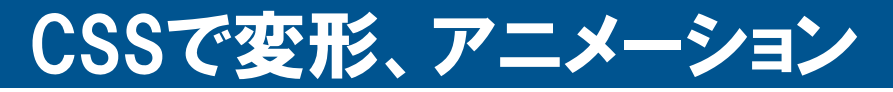

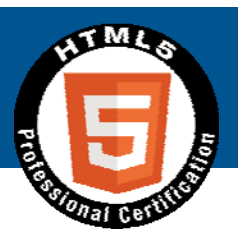

## ■transformプロパティでボックスの移動や **変形が可能**

> translate(), rotate(), scale(), skew()など

## ■transition関連プロパティで、要素の変化 **を滑らかにすることが可能**

例えば、:hoverでの変化を滑らかにするなど

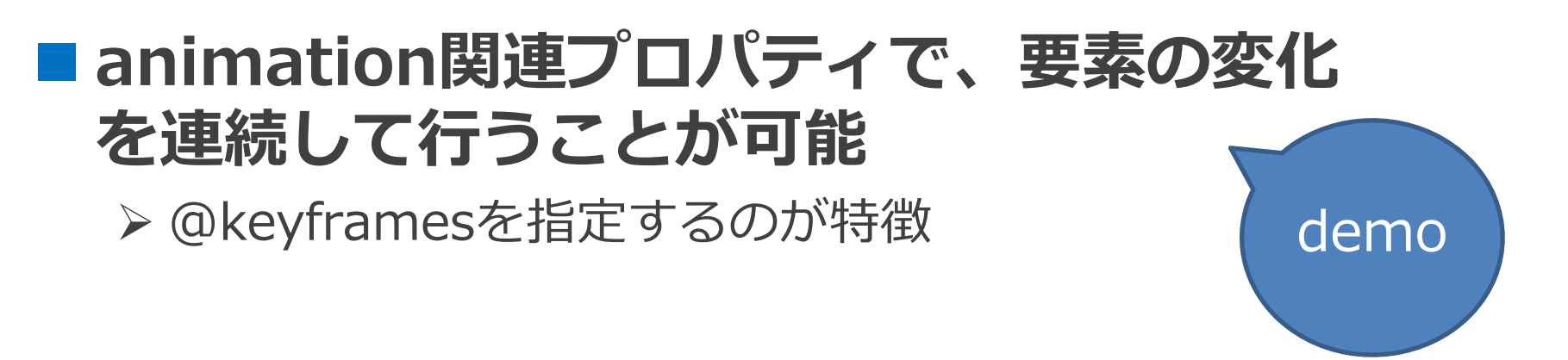

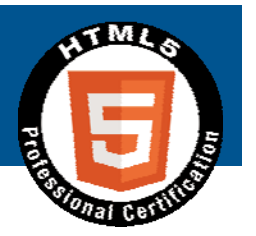

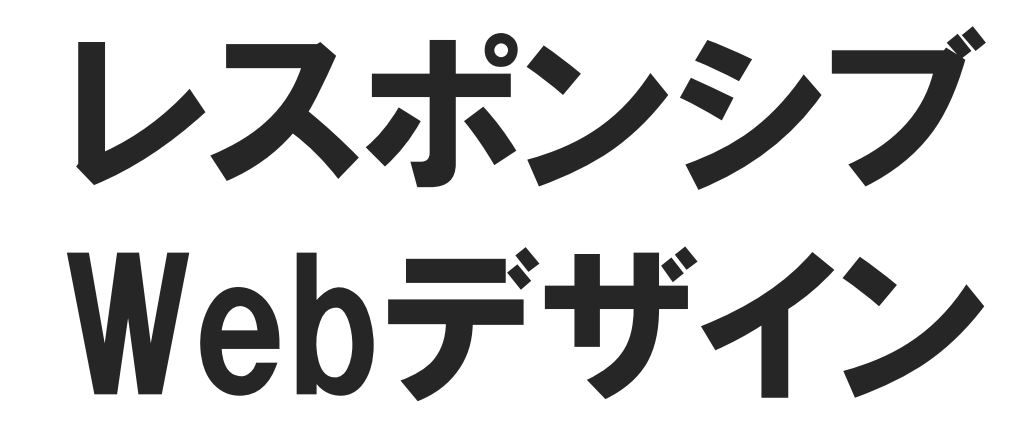

レスポンシブWebデザインについて

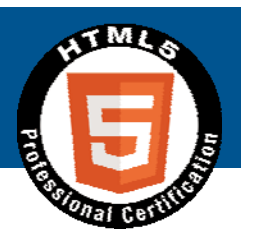

## ■出題構成: 10%

http://html5exam.jp/outline/objectives.h  $tm$   $\#$   $\vee$  14

# **タイトルはレスポンシブWebデザイン ですが、スマートデバイスに特化した 内容も盛り込まれているので要注意**

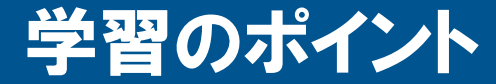

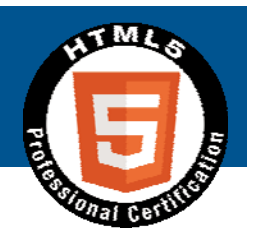

## **レスポンシブWebデザインがどういう ものかを押さえる**

## **■実現方法を押さえる**

### レスポンシブWebデザインとは

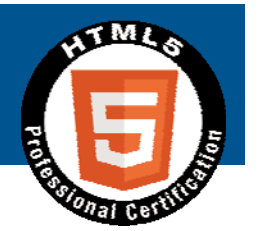

■多種多様なデバイスが登場し続ける状況の **中、デバイスごとに対応サイトを開発する のはコストがかかり、また将来登場する端 末への対応も不明**

- **そこで、レスポンシブWebデザインと呼ば れるWebサイト開発⼿法が登場**
	- ▶ 広い意味では利用中であるユーザの状況や環境に合わせ、 そのユーザにより良い体験を提供しようという考え方
	- > 手法を表す場合には、1つのHTMLで、デバイスの特性(主 に画面横幅)に応じてレイアウトやデザインを変更する手 法を指す

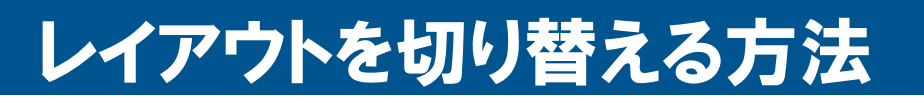

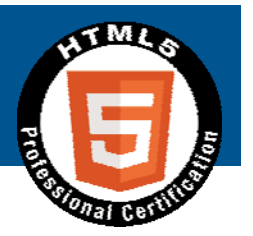

**■デバイス特性を利用してCSSを切り替えるMedia** Queriesを利用し、同じCSSでデバイスごとに見た **⽬を切り替える**

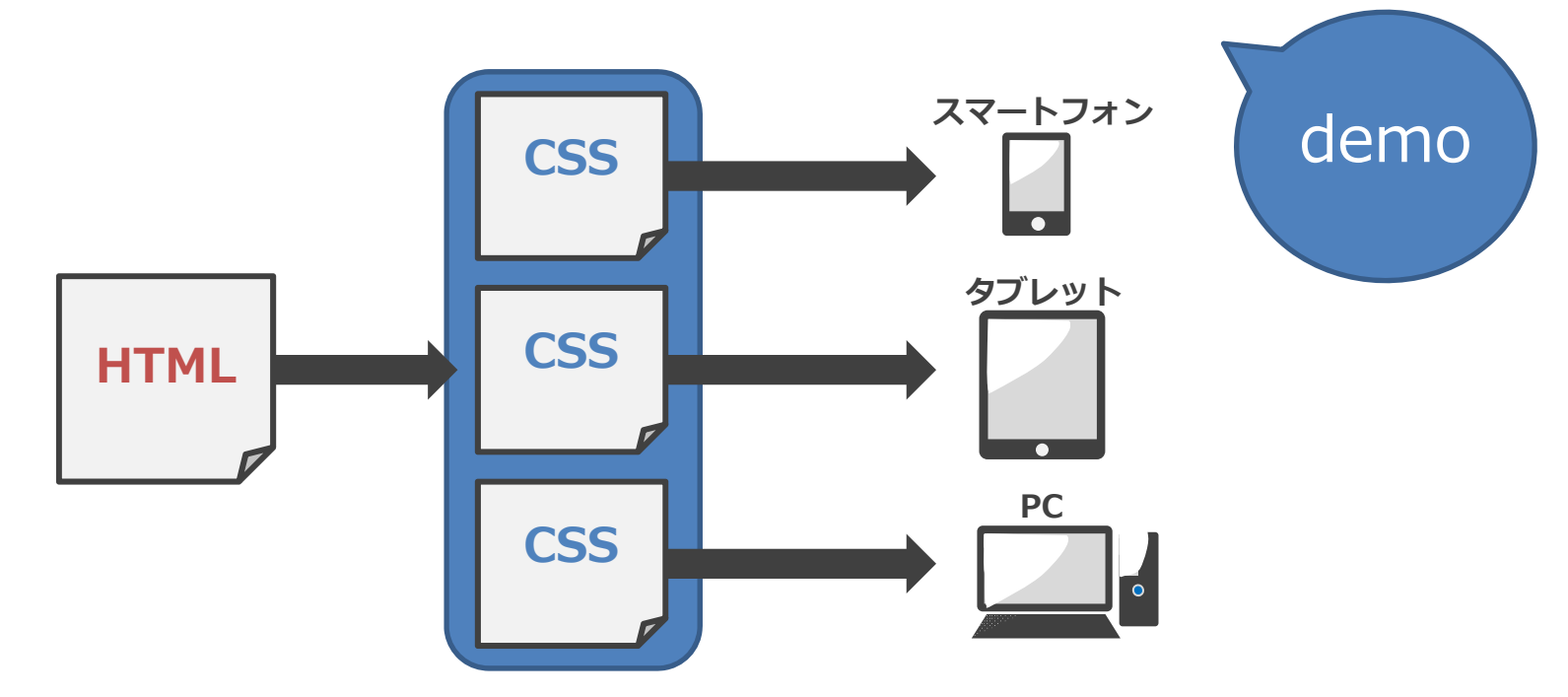

■ 他にもJavaScriptを用いる方法などもあるが、こ **れが主流**

### メリットとデメリット

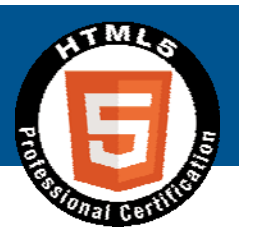

## **メリット**

- ▶ 将来登場するデバイスも見越して対応可能
- URLが同じとなるため、SEO的に有利
- ▶ リダイレクトが発生しないため読み込み時間を短縮可能
- HTMLが1つで済むのでコストを削減できる(可能性)

## **デメリット**

>設計・製造の難易度が高い

- 1HTMLをCSSのみで使いまわすのは難しい
- 逆にコスト高になることも
- モバイル向けには動画や画像も切り替える必要
	- 回線が細いモバイルにはファイルサイズを小さくしたい
- ▶ 画面フローの変更には対応できない
- > HTML/CSSのサイズが増加し、下手をするとページ表示や 動作が重くなる

### レスポンシブWebデザインの実現手法

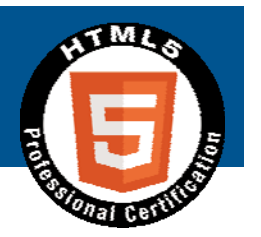

## ■ Media Queries(前述)

## **Fluid Grid**

▶画面サイズにあわせてグリッドの幅やレイアウトを 変更する

## **Fluid Image**

> 画面サイズに合わせて画像サイズを変更する

## ■ **これ以外にもあるが基本はこの3つ ■実際はフレームワークをベースに作ること も多い**

demo

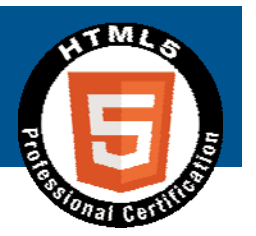

# オフライン Webアプリケーション (概要とマニフェスト)

### オフラインWebアプリケーションについて

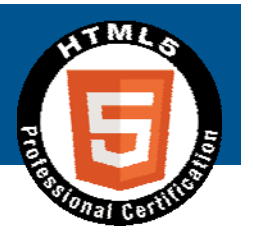

## ■出題構成: 3%

http://html5exam.jp/outline/objectives.h tml#lv1\_15

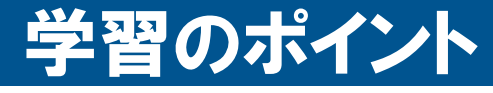

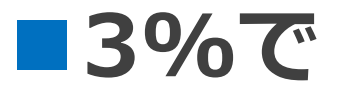

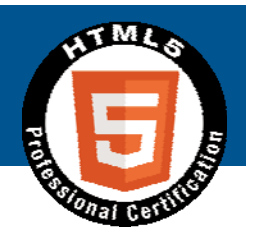

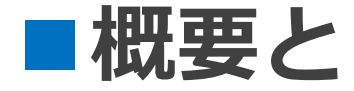

## **マニフェスト**

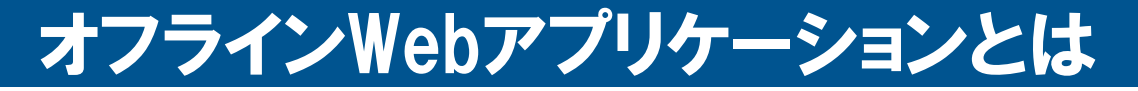

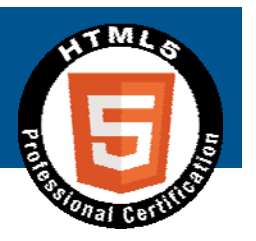

- ブラウザがオフラインでも静的コンテンツを閲覧可 **能なWebアプリケーション**
- **ブラウザは、キャッシュマニフェストというファイ ルを読み取り、キャッシュマニフェストに指定され たコンテンツをローカルに保存 ⇒この仕組みによりオフライン閲覧が可能**

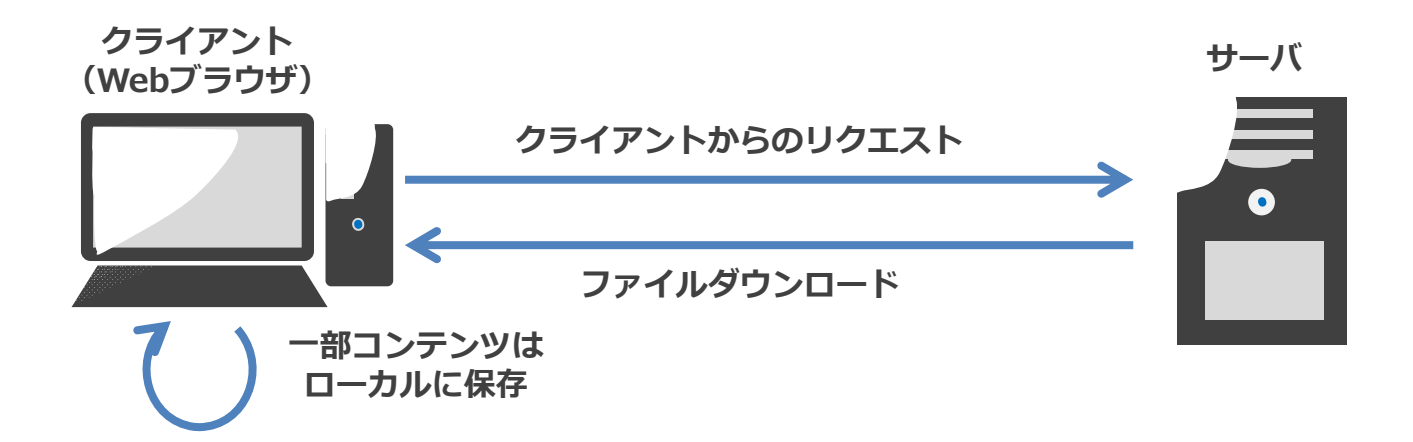

### メリットとデメリット

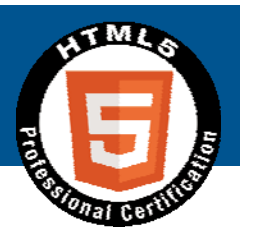

#### **メリット**

- ブラウザがオフライン状態でも、Webアプリケーションを 閲覧させることが可能
- ▶ (2回目のアクセス以降)ローカルファイルはネットワーク 経由のファイルより速く読み込まれる
- ▶全てのファイルをサーバから取得しないため、サーバ負荷 の軽減が可能

#### **デメリット**

- サーバ側のファイルを更新した場合、ユーザのローカル キャッシュファイルも更新が必要
- ▶ キャッシュマニフェストの記述を誤った場合、変更ファイ ルが更新されないことがある

### キャッシュマニフェストの記述方法

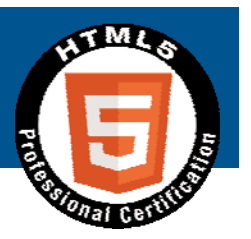

#### **■ キャッシュマニフェストのサンプル**

CACHE MANIFEST # 先頭文字を#で始めることにより、コメントを記述可能 # 本例ではパスをキャッシュマニフェストからの相対パスで記載 # ここはCACHE:セクション# このセクションにはローカルキャッシュするファイルを記載 index.htmlapp.js NETWORK:# このセクションにはキャッシュしないファイルを記載 submit.cgi FAILBACK: # このセクションには代替ファイルを記載 / offline.html

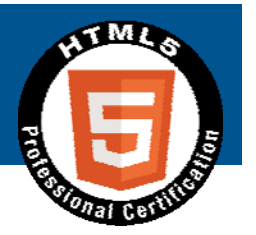

# 付録

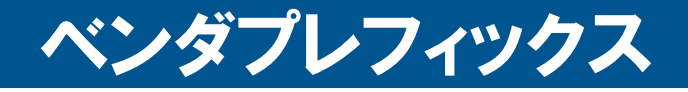

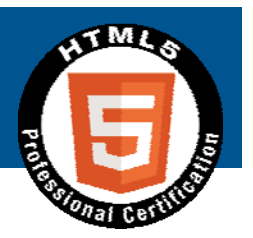

- **CSSで標準化の進む機能がブラウザで先行実装され** た場合、プロパティや値の先頭にベンダプレフィッ **クスと呼ばれる特定の接頭語を付ける必要がある**
- 例えば、FirefoxがプロパティAの先行実装を行っ **た場合は、以下のようになる**

-moz-プロパティA: 値;

- ▶ どのようなベンダプレフィックスがあるかはベンダ固有の話なの で、試験にはでないと思われます
- **しかし、現状は次のようになっている** 
	- ▶ MozillaやGoogleは今後ベンダプレフィックスをつけないと表明
	- ▶ ベンダプレフィックスは標準化がある程度進むと外すことが推奨
	- ▶ ただ昔のブラウザを対象にすることはある
- ので、現状はベンダプレフィックスあり/なしを併 **記しておくのがよいでしょう**

### ブラウザでの対応状況調査方法

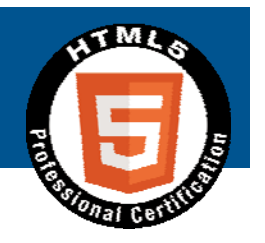

- 各ブラウザにおける要素やCSS機能の対応状況、ベ **ンダプレフィックスの有無などは頻繁に変更される** ▶ 自分で調べているとつらい
- caniuseで調査するとよい

http://caniuse.com/

- **■使い方は検索フォームで使いたい機能を検索す るか、⼀覧から選ぶだけ**
- ぱっと調べるには非常に便利です

**■ 試験には出ません**